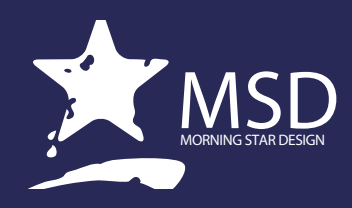

# **After Effects Course Outline**

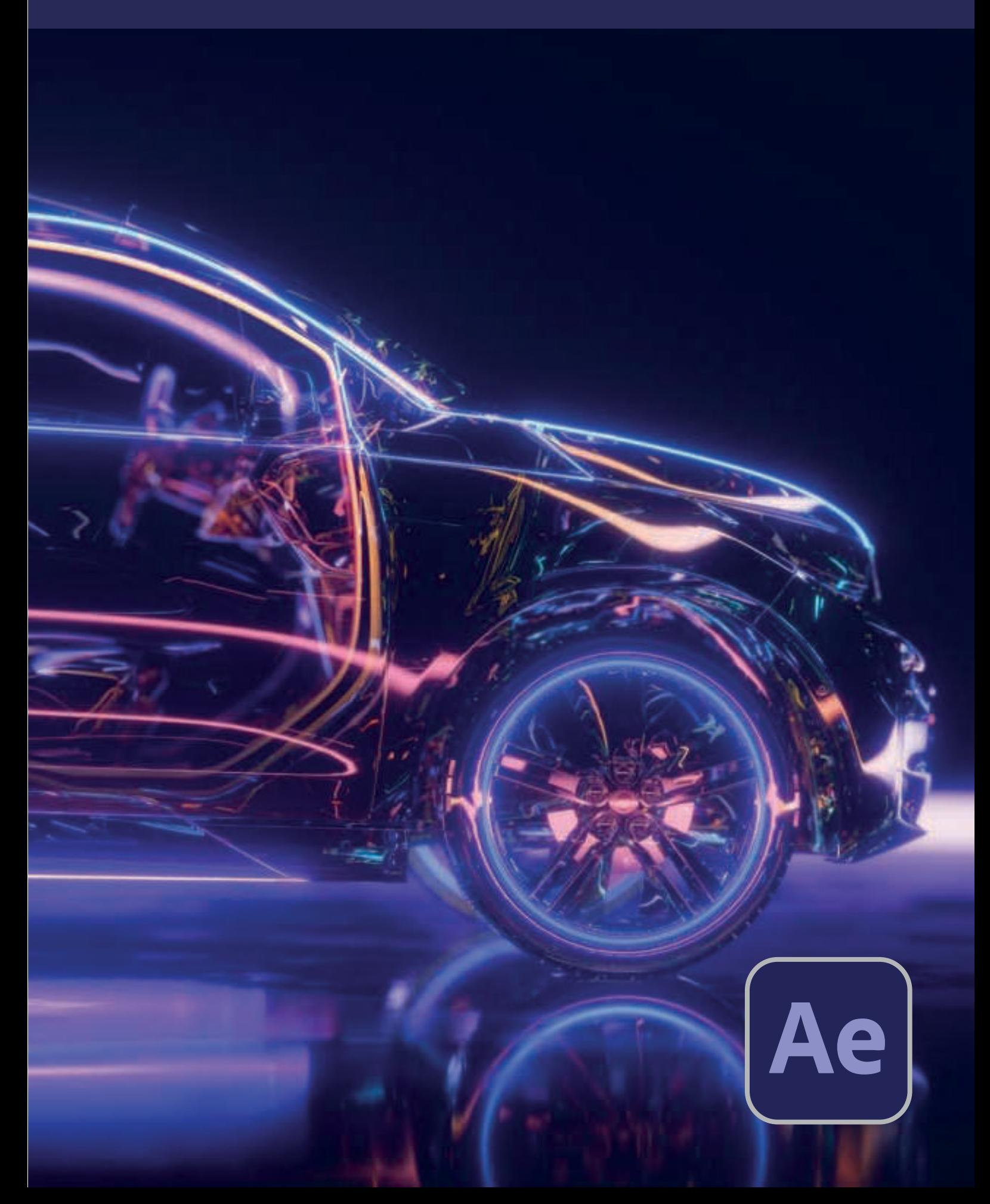

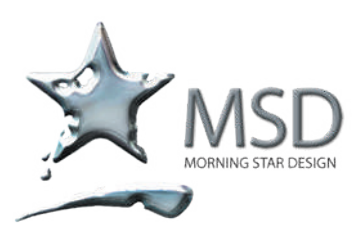

t: 011 782 4297 f: 086 511 3343 109 3rd street, linden, 2195 po box 44007, linden, 2104 e: msd@imsd.co.za w: imsd.co.za

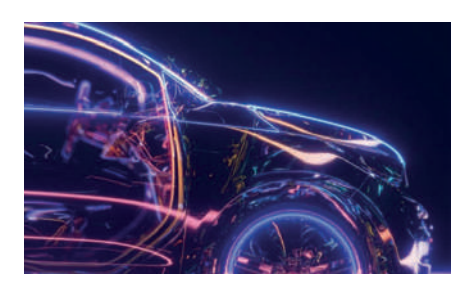

# Duration: 18 hours per level

#### Levels: Essentials, **Intermediate, III Advanced**

#### Related Courses:

Premiere Rush, After Effects, Audition, Media Encoder, Photoshop, Character Animator, Illustrator, Cinema 4D

#### Course Overview and Objectives

This Adobe After Effects course is part of the official Adobe Authorized training series delivered by Adobe Certified **Instructors** 

New users will learn the core concepts and features you'll need to master the software.

Advanced After Effects for a while, you'll find that the courseware covers many advanced features.

Each lesson concludes with formative and summative assessments reinforcing what you've covered.

#### Pre - requisites:

You should have working knowledge of your computer and Its operating system

# After Effects Course Outline

#### Levels: Essentials D Intermediate D Advanced

#### Getting to Know the Workflow

- $\mathcal{C}$ Creating a project and importing footage
- $\overline{\phantom{a}}$ Creating a composition and arranging layers
- $\mathcal{L}_{\mathcal{A}}$ Adding Effects and modifying layer properties
- $\overline{\phantom{a}}$ Animating the composition
- $\sum_{i=1}^{n}$ Previewing your work
- $\sum$ Rendering and exporting your composition
- $\sum$ Customizing workspaces
- Controlling the brightness of the user interface  $\sum$
- Finding resources for using After Effects  $\sum$
- **DD** Optimizing performance in After Effects

#### Creating a Basic Animation Using Effects and Presets

- $\overline{\phantom{a}}$ Importing footage using Adobe Bridge
- $\overline{\phantom{a}}$ Creating a new composition
- $\mathcal{L}_{\mathcal{A}}$ Working with imported Illustrator layers
- $\sum$ Applying Effects to a layer
- $\sum$ Applying an animation preset
- Previewing the Effects  $\sum$
- $\sum$ Adding transparency
- **Precomposing layers for a new animation**

#### Animating Text

- $\mathcal{S}_{\mathcal{A}}$ About text layers
- $\mathcal{L}_{\mathcal{A}}$ Installing a font using Adobe Fonts
- Creating and formatting point text  $\mathcal{L}_{\mathcal{A}}$
- $\mathcal{L}_{\mathcal{A}}$ Animating with scale keyframes
- $\mathcal{L}_{\mathcal{A}}$ Using a text animation preset
- $\sum$ Animating imported Photoshop text
- $\mathcal{N}$ Animating type tracking and opacity
- $\rightarrow$ Animating an image to replace text
- Animating a layer's position
- **XXX** Using a text animator group
- **Adding motion blur**

#### Working with Shape Layers

- $\mathcal{L}_{\mathcal{A}}$ Creating the composition
- $\mathcal{N}$ Adding a shape layer
- $\mathcal{L}_{\mathcal{A}}$ Animating a shape
- **XX** Creating a self-animating shape
- Duplicating a shape
- $\sum$ Creating custom shapes
- Positioning layers with snapping  $\sum_{i=1}^{n}$
- **Animating using parenting**
- **XXX** Using nulls to connect points

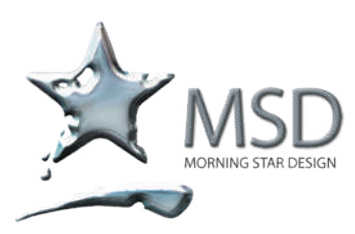

t: 011 782 4297 f: 086 511 3343 109 3rd street, linden, 2195 po box 44007, linden, 2104 e: msd@imsd.co.za w: imsd.co.za

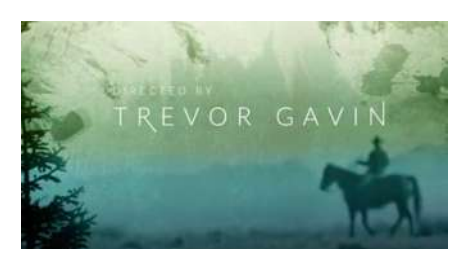

# Roll, Spin and Twirl

Animate titles, credits, and lower thirds. Start from scratch or with presets available right from the app. From spin to swipe to slide.

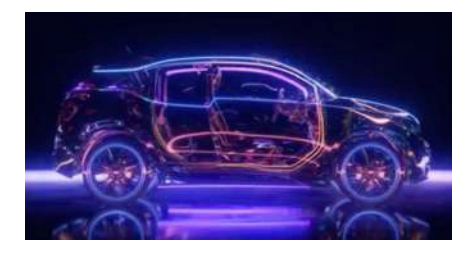

# Explosive effects. Fiery results

Combine videos and images to create anything you can imagine. Choose exciting effects from hundreds of options, remove unwanted objects or people, and create VR videos.

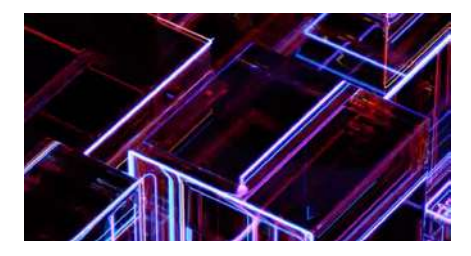

#### Get animated.

Set anything in motion with keyframes or expressions. Or use presets form a comprehensive library to kick-off your designs for unique, professional results.

#### Animating a Multimedia Presentation

- Applying an effect
- $\overline{\phantom{a}}$ Animating the background
- Ÿ. Adding an audio track
- $\sum$ Adjusting anchor points
- $\sum$ Parenting layers
- $\sum$ Precomposing layers
- $\sum$ Animating precomposed layers
- **XXX** Keyframing a motion path
- **Animating additional elements**

#### Animating Layers

- $\sum$ Simulating lighting changes
- $\sum$ Duplicating an animation using the pick whip
- $\sum$ Simulating a darkening sky
- **NU** Using a track matte to confine animation
- **Animating using the Corner Pin effect**
- **Retiming the composition**

#### Working with Masks

- D About masks
- V) Creating a mask with the Pen tool
- V) Editing a mask
- y) Feathering the edges of a mask
- $\sum$ Adding a reflection
- Creating a vignette  $\sum$
- $\sum$ Trimming the work area
- $\sum$ Adjusting the timing
- **Replacing the content of the mask**

#### Distorting Objects with the Puppet Tools

- y) About the Puppet tools
- D Adding Position pins
- $\sum$ Animating pin positions
- $\sum$ Recording animation
- **Adding Advanced and Bend pins**
- **XXX** Stiffening an area
- **DD** Using the Puppet tools to animate video

#### Using the Roto Brush Tool

- y. About rotoscoping
- $\sum$ Creating a segmentation boundary
- $\sum$ Changing the background
- Adding animated text  $\sum$
- **Fine-tuning the matter**
- **XXX** Freezing your Roto Brush tool results

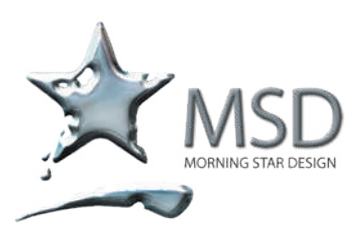

t: 011 782 4297 f: 086 511 3343 109 3rd street, linden, 2195 po box 44007, linden, 2104 e: msd@imsd.co.za w: imsd.co.za

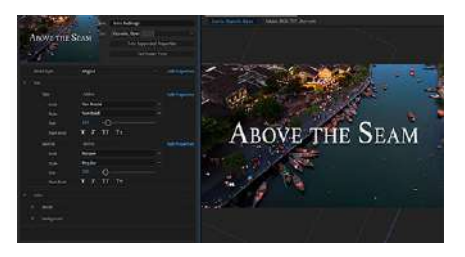

# New menu expression controls

Explore new text style expressions, dropdown menu expression controls, and expression performance improvements.

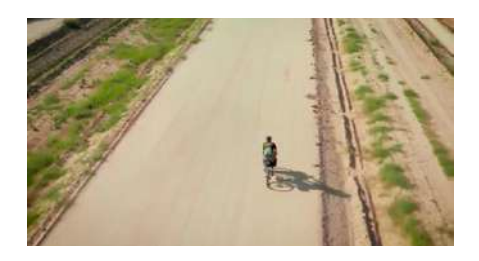

# Easily remove objects from clips

With Content-Aware Fill, remove unwanted items up to 25 percent faster with a third of the memory — no need to mask or cut frame by frame. Simply mask your content, track and fill.

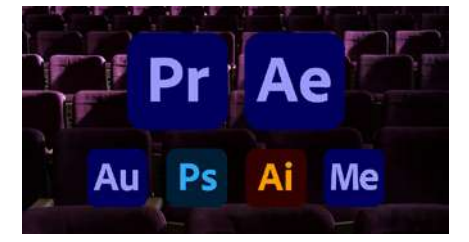

#### Everything you need to create

After Effects works seamlessly with other apps and services, including Photoshop, Premiere Pro, Adobe Audition, Adobe Stock, and Adobe Illustrator

#### Performing Colour Correction

- $\sum$ Replacing the background
- $\sum$ Colour-correcting using Auto Levels
- $\blacksquare$  Replacing the sky in the second clip
- **Adjusting colour balance with levels**
- **AD** Adjusting colour with the Lumetri Colour effect
- **M** Motion tracking the clouds
- **XX** Colour grading

#### Creating Motion Graphics Templates

- **Adding properties to the Essential Graphics panel**
- **Providing image options**
- **PP** Preparing a master composition
- **Setting up a template**
- **Protecting the timing of a section**
- **Exporting the template**

# Using 3D Features

- D Importing a background
- Extruding text in After Effects  $\sum$
- **ND** Creating 3D text
- **III** Using 3D views
- **Adding 3D lights**
- **Adding a camera**
- **Animating 3D text**

#### Working with the 3D Camera Tracker

- $\overline{\phantom{a}}$ About the 3D Camera Tracker effect
- V. Adding an effect
- $\mathcal{L}$ Previewing the composition
- $\sum$ Tracking the footage
- W Creating additional text elements
- $\sum$ Adding a final object
- **XXX** Creating a ground plane, a camera, and the initial text
- **DD** Locking an image to a plane with a solid layer
- **Tidying the composition**
- **XX** Creating realistic shadows
- **Adding ambient light**

#### Advanced Editing Techniques

- **Stabilizing a shot**
- **XX** Using single-point motion tracking
- **Removing unwanted objects**
- **XXX** Creating a particle simulation
- **Retiming playback using the Timewarp effect**